# **DEUTSCH DEUTSCH**

# **Inhaltsverzeichnis deutscher Text**

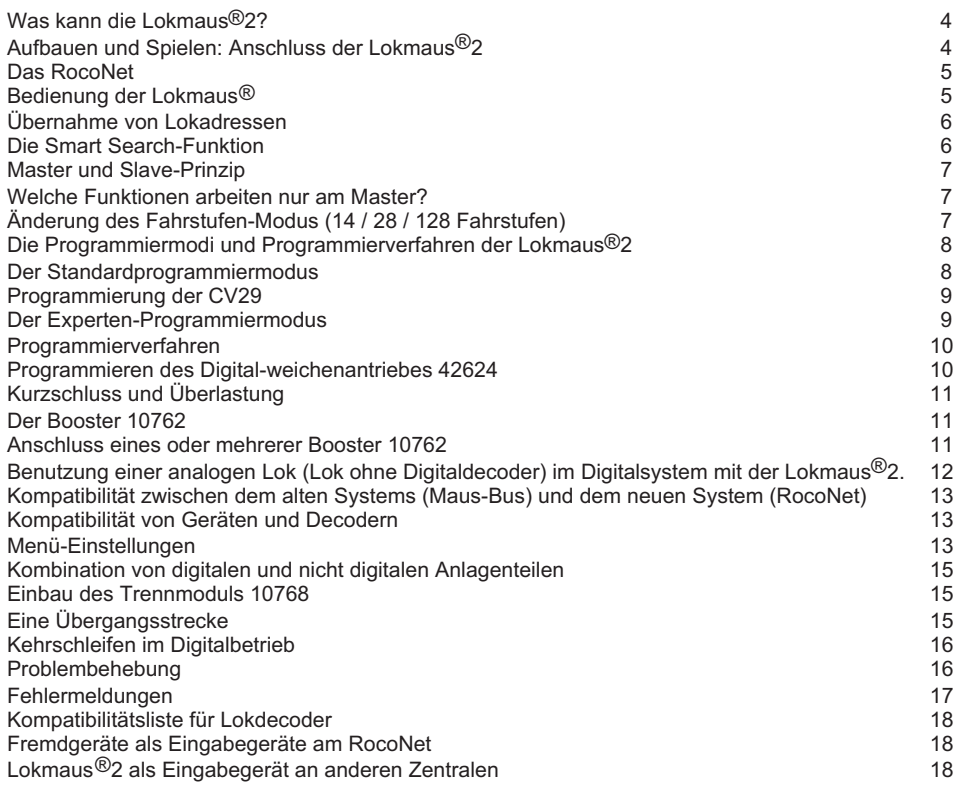

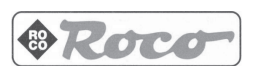

**Smart und Intelligent** Die ROCO Lokmaus®2 ist eine preiswerte Digitalsteuerung, die sowohl für den Digital-Einsteiger als auch für den ambitionierten und fortgeschrittenen Digitalbahner entwickelt wurde. Sie ist die konsequente Weiterentwicklung der ROCO Lokmaus der ersten Generation. Die Kompatibilität zur NMRA-DCC-Norm garantiert Ihnen ein System, das dem Weltstandard für digitale 2-Leiter-Modelleisenbahnen entspricht. Die Einzigartigkeit der Lokmaus®2 zeigt sich in den verschiedenen Stufen der Bedienung. So bleibt die Lokmaus®2 trotz ihrer vielen Funktionen leicht zu bedienen. Funktionen, die bei der Benutzung durch Kinder Probleme bereiten könnten, können Sie aber geschickt vor unbeabsichtigten Zugriffen schützen (Kindersicherung). Sie besitzen ein Digital-System, das Ihnen alle wichtigen Anwendungen ermöglicht, ohne dass Sie Ihre wertvolle Zeit mit dem Lesen von Handbüchern verbringen müssen.

Der werkseitige Auslieferungszustand garantiert eine selbsterklärende Steuerung Ihrer Digitalanlage – auch mit wichtigen professionellen Funktionen. Dieser Benutzerlevel wird in der Kurzanleitung beschrieben, die den Startsets und der einzeln verkauften Lokmaus®2 beiliegt.

Dieses erweiterte Handbuch beschreibt ausführlich den fortgeschrittenen Anwendermodus für den engagierten Spiel- und Modelleisenbahner. Wir wünschen Ihnen viel Spaß bei der Lektüre dieses Buches und natürlich besonders beim Spielen mit der Lokmaus®2!

**Warnhinweis:** Bei der Benutzung von Fremdkomponenten zusammen mit ROCO-Komponenten besteht keine Gewähr bei Beschädigungen oder Fehlfunktionen, es sei denn, diese Komponenten sind ausdrücklich in der Kompatibilitätstabelle am Ende dieser Anleitung als kompatibel aufgelistet.

#### **Was kann die Lokmaus®2?**

- $\Box$  Verwaltung von 99 verschiedenen Lokadressen<br> $\Box$  Steuerung von Licht und 4 Zusatzfunktionen bei
- Steuerung von Licht und 4 Zusatzfunktionen bei Lokomotiven
- **□** Einfache Einstellung von Geschwindigkeit und Fahrtrichtung der Lokomotive über Drehregler<br>□ Finfacher Standard-Programmiermodus für Adresse, Anfahrspannung, Brems-, Anfahrverzö
- Einfacher Standard-Programmiermodus für Adresse, Anfahrspannung, Brems-, Anfahrverzögerung und Maximalgeschwindigkeit (Programmierung der CV 1-5)
- Programmierung der CV29 mit wichtigen Einstellungen für den Betrieb der Lokomotive
- $\Box$  Anzeige der eingestellten Lokadresse oder weiterer Informationen über ein zweistelliges Display<br>  $\Box$  Steuerung der Loks mit 14–28 und 128 Eabrstufen, einstellbar für alle Loks gemeinsam oder indiv Steuerung der Loks mit 14, 28 und 128 Fahrstufen, einstellbar für alle Loks gemeinsam oder individuell für jede Lokadresse
- □ Nothalt mit Abschalten der gesamten Anlage
- 
- $\Box$  Autokonfiguration der RocoNet-Geräteadresse<br> $\Box$  Das System ist ausbaubar auf bis zu 31 Eingabe  $□$  Das System ist ausbaubar auf bis zu 31 Eingabe-Geräte, wie Lokmaus<sup>®</sup>2, Weichenkeyboard usw.<br>□ Umfangreiche Möglichkeiten, Grundeinstellungen zu verändern
- Umfangreiche Möglichkeiten, Grundeinstellungen zu verändern
- **□** Kindersicherung für Funktionen, die Kindern Probleme bereiten könnten (z.B. Programmieren)<br>□ Schalten von Magnetartikeldecodern (z.B. in Weichen oder Signalen) sofern diese auf eine Lol Schalten von Magnetartikeldecodern (z.B. in Weichen oder Signalen), sofern diese auf eine Lok-
- adresse programmiert werden können (andere schalten Sie mit dem Weichenkeyboard). Kompatibilität zum Lenz digital plus System und anderen NMRA-kompatiblen Steuerungen
- Ausgangsleistung erweiterbar durch Anschluss von max. 4 Boostern 10762 + Trafo auf max. 15A

... und zusätzlich im "Profimodus":

- Einfache Programmierung der CVs 1-99 in einem Wertebereich von 0-99
- **□** umfangreiches Menüsystem zur Einstellung von Bedienabläufen und Funktionen<br>□ Bei Verwendung eines dafür geeigneten Verstärkers Auslesen der Werte der CV
- Bei Verwendung eines dafür geeigneten Verstärkers Auslesen der Werte der CVs 1-99 (z.B. mit der Kombination LZ100 und LV100 von Lenz oder einem später bei ROCO erhältlichen, erweiterten Verstärker)

### **Aufbauen und Spielen: Anschluss der Lokmaus®2**

Das Kabel des Anschlussgleises stecken Sie in die Gleis-Buchse (track out) des Verstärkers. Danach verbinden Sie das zweipolige Kabel des Verstärkers mit den beiden Klemmen des Trafos. Stecken Sie den Western-Stecker der Lokmaus®2 in die Anschlussbuchse des Verstärkers, die mit 'Master' beschriftet ist. Die Buchse mit der Beschriftung 'Slave' dient zum Anschluss weiterer Lokmäuse. Dabei kann eine Lokmaus direkt angeschlossen werden. Wenn weitere Lokmäuse angeschlossen werden sollen, benötigen sie den RocoNet-Verteiler 10758. Die Schaltskizze 1 auf Seite 2 zeigt diese grundlegende Verdrahtung schematisch.

## **Das RocoNet**

Das RocoNet ist die Verbindung des Verstärkers mit den Lokmäusen der 2. Generation. Es ist in der oben beschriebenen Abbildung auf Seite 2 schematisch dargestellt . An den mit 'Master' gekennzeichneten Anschluss des Verstärkers muss unbedingt eine Lokmaus®2 angeschlossen werden. Sie übernimmt dadurch die Funktion der Zentrale (also des Koordinators des Systems). Ist hier keine Lokmaus<sup>®</sup>2 angeschlossen, kann das System nicht arbeiten, weil die hieran angeschlossene Lokmaus®2 das Gleissignal erzeugt. Das Weichenkeyboard kann nicht Master sein, darf also nicht an die Buchse 'Master' angeschlossen werden.

Das System verwaltet bis zu 31 Geräteadressen. Allerdings ist die maximale Zahl der verwendbaren Geräte abhängig von ihrem Stromverbrauch. Deshalb können Sie z.B. maximal 10 Lokmäuse an das System anschließen.

Am RocoNet muss jedes Gerät eine eigene RocoNet-Adresse besitzen, damit die 'Master-Maus' die angeschlossenen Geräte unterscheiden und gezielt ansprechen kann. Die Lokmaus®2 verfügt dazu über einen Autokonfigurationsmodus, der automatisch die nächste, freie Adresse sucht und die Lokmaus®2 auf diese Adresse einstellt. Sie brauchen sich deshalb bei der Lokmaus®2 um die Einstellung der RocoNet-Adressen nicht zu kümmern. Wird eine neue Lokmaus®2 erstmalig am System verwendet und ist bereits ein Gerät am Slave-Ausgang mit der gleichen Adresse (z.B. eine andere Lokmaus<sup>®</sup>2) angesteckt, so stellt die Lokmaus dies fest und stellt sich nach der Fehlermeldung (E6) automatisch auf die nächste freie Adresse ein.

Wir empfehlen, bei mehreren Geräten, die Sie zum ersten Mal benutzen, nicht alle Geräte gleichzeitig anzuschließen, sondern sie nacheinander an das laufende System anzustecken. Dies erleichtert dem Autokonfigurationsmodus das Einstellen der RocoNet-Adressen.

**WICHTIG:**Die Anzahl der angeschlossenen Geräte darf nicht größer sein, als die Anzahl der abgefragten Adressen, die Sie in der Menü-Einstellung C8 festgelegt haben. Vom Werk aus sind hier fünf Geräte-Adressen eingestellt. Sie können diese Zahl bis auf 28 erhöhen (siehe Seite 14).

Zwei Adressen sind für bestimmte Komponenten reserviert: Die Adresse 29 für das Übersetzungsmodul 10759 für die alte Lokmaus 10750 und die Adresse 30 für das Lenz PC-Interface LI100. Diese Adressen werden unabhängig von der Menü-Einstellung C8 immer abgefragt.

Möchten Sie Geräte anderer Hersteller an das RocoNet anschließen, biiten wir Sie, sich unter 'www.roco.co.at/digital' über mögliche Übergangsstecker zu informieren.

**ACHTUNG:** Ein falscher Anschluss der Geräte kann sowohl diese Geräte wie auch den Verstärker zerstören. Arbeiten Sie vorsichtig und achten Sie darauf, dass auf keinen Fall Kurzschlüsse entstehen! Lassen Sie sich ggf. von unserem Service beraten.

#### **Bedienung der Lokmaus (siehe Titelbild)**

**Das Display**, eine zweistellige, rote 7-Segment-Anzeige gibt Ihnen Auskunft über die aktuelle Lokadresse und eingestellte Werte in Menüs. Es informiert Sie auch über einen Nothalt, die Benutzung von Loks durch andere Handregler und es stellt falls nötig Fehlermeldungen dar.

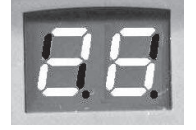

Weil es hell leuchtet, ist es auch in abgedunkelten Räumen gut lesbar. **Mit dem Drehregler** bestimmen Sie die Fahrgeschwindigkeit und die Fahrtrich-

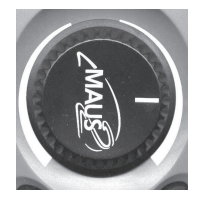

tung. In der Mittelstellung ist die Fahrgeschwindigkeit 0, die Lok steht. Eine Drehung nach rechts lässt die Lok mit zunehmender Geschwindigkeit vorwärts fahren, eine Drehung nach links dagegen rückwärts. Drehen Sie den Drehknopf wieder in Richtung Mittelstellung, dann wird die Lok langsamer. Dabei reagiert die Lokomotive gemäß der eingestellten Anfahr- und Bremsverzögerung, d. h. eine Lok mit lang eingestellter Anfahr- bzw. Bremsverzögerung reagiert nicht sofort mit einer sichtbaren Geschwindigkeitsänderung auf die Bewegung des Drehreglers an der Maus, sondern mit vorbildorientierter Verzögerung! So simuliert der Lokempfänger die Masse eines schweren Zuges.

**Mit den Pfeiltasten 'up' und 'down'** wählen Sie jederzeit die Adresse einer Lok aus. Ein kurzer Druck auf die Taste 'up' wählt die nächsthöhere Lokadresse aus,

ein längerer Druck startet den Suchlauf mit steigenden Adressen. Entsprechend wählen Sie mit der Taste 'down' die nächstniedrigere Adresse aus bzw. starten den Suchlauf mit sinkenden Adressen. Die

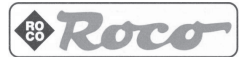

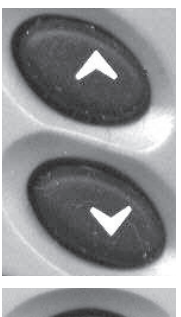

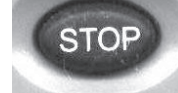

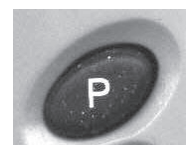

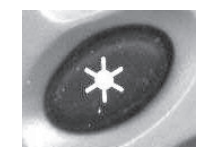

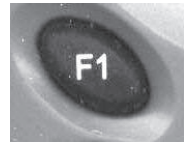

Auswahl der Lok wird erst dann aktiv, wenn Sie der angezeigten Lokadresse einen Fahr- oder Funktionsbefehl geben, d. h. den Knopf drehen oder eine Funktionstaste betätigen.

Die Smart-Search-Funktion der Lokmaus®2 erleichtert Ihnen das Aufrufen einer Lokomotive (siehe unten).

In einem Menü ändern Sie mit den Tasten 'up' und 'down' die Einstellparameter. **Die Nothalttaste** (STOP) löst den Nothalt aus. Alle Loks bleiben stehen und der Strom auf der Anlage wird abgeschaltet. In diesem Betriebszustand können Sie trotzdem über die Lokmaus alle Loks ansprechen und ihnen neue Fahrbefehle geben oder Sie anhalten, damit sie nach dem Wiedereinschalten nicht losfahren. Sofort nach dem Einschalten werden diese Befehle ausgeführt. Mit einem zweiten Druck auf die 'STOP'-Taste lösen Sie den Nothalt auf und die Loks fahren weiter. Auch einen Kurzschluss lösen Sie mit der Stop-Taste wieder auf. Im Programmiermodus verlassen Sie mit dieser Taste das jeweilige Menü.

**Die Programmiertaste**'P' führt Sie in den Programmiermodus für Lokomotiven und Weichenempfänger und zu verschiedenen Einstellungsmenüs. Mit dieser Taste bestätigen Sie eingestellte Parameter oder lösen den eigentlichen Programmiervorgang aus.

**Die Lichttaste** schaltet das Licht an der Lokomotive ein. Mit einem weiteren Druck auf die selbe Taste schalten Sie das Licht der Lok auch wieder aus (**Wichtig:** die eingestellte Fahrstufenzahl der Lokmaus®2 und des Lokempfängers müssen übereinstimmen – siehe Programmierung der CV29 Seite 9).

**Die Funktionstasten 'F1' bis 'F4'** schalten die Zusatzfunktionen einer Lokomotive wie z.B. Rauchgenerator, Digitalkupplung und Sound oder die Zusatzfunktionen eines Wagens mit Funktionsdecoder z.B. das Spitzenlicht eines Steuerwagens, die Innenbeleuchtung oder ein Signalhorn. Der erste Druck auf die Taste schaltet ein, ein weiterer Druck schaltet die Funktion wieder aus.

Beim ROCO Digitalkran wählen Sie über die Tasten 'Licht' und 'F1' die Funktion aus.

**Wichtig:** die Adresse für den Digitalkran muss an der Lokmaus®2 unbedingt auf den 14-Fahrstufen-Modus eingestellt sein!

**Achtung!** Die meisten Lokdecoder verfügen nur über die Lichtfunktion, einige wenige über eine Zusatzfunktion (z.B. für einen digital schaltbaren Rauchgenerator, Digital-Kupplung, Sound, etc.). Deshalb rufen die Tasten F1 bis F4 meistens keine Funktionen auf, es sei denn, der Lokdecoder verfügt über diese Funktionen oder ein zusätzlicher Funktionsdecoder ist eingebaut. ROCO plant, den Spielwert der Modellbahn in der Zukunft durch zusätzliche Funktionen zu stei-

gern, deshalb wurden diese Funktionen in die neue Lokmaus®2 bereits integriert.

## **Übernahme von Lokadressen**

Eine angewählte Lokadresse wird erst nach einem Fahr- oder Funktionsbefehl (d.h. nach dem Betätigen des Drehreglers oder einer Funktionstaste) aktiv. Als Folge leuchtet der rechte Kommapunkt kontinuierlich. Nach der Übernahme einer Lok durch einen anderen Regler blinkt der rechte Kommapunkt. Jede angewählte Lokadresse wird in die Smart-Search-Funktion übernommen. Diese Funktion bietet Ihnen einen erheblichen Komfort bei der Auswahl von Lok-Adressen.

## **Die Smart Search-Funktion**

Die Smart-Search-Funktion unterstützt Sie beim Aufrufen einer Lokomotive. Jede Lokadresse, die Sie während des Spielens aufrufen, wird in die Smart-Search-Liste eingetragen. Wenn Sie dann mit den Tasten 'up' oder 'down' den Suchlauf für die Lokadressen gestartet haben, stoppt der Suchlauf kurz an jeder Adresse, die in dieser Liste steht. Dadurch finden Sie die von Ihnen benutzten Adressen sehr schnell wieder (z.B. die Adressen 04, 17, 45 und 98). Die Länge der Smart-Search-Liste und damit die Zahl der gespeicherten Adressen ist im Menü 'Einstellungen' definiert. Maximal können 22 Adressen in die Liste der Smart-Search-Adressen eingereiht werden, minimal ist es eine. Vom Werk aus ist die Liste fünf Adressen lang. Die jeweils älteste Adresse wird aus der Smart-Search-Liste gestrichen, wenn Sie mehr Loks aufgerufen haben als in dieser Liste Platz finden. Sie löschen alle Smart Search Adressen,

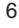

indem Sie das System neu starten (Stromversorgung unterbrechen oder die Master-Lokmaus®2 ausstecken). Die Einstellung für die Länge der Liste bleibt dabei erhalten.

## **Die Hintergrundbeleuchtung im Fahrbetrieb (nur bei 10790)**

Im Fahrbetrieb wird zu jeder **angewählten** Adresse die Fahrtrichtung der Lok durch Beleuchtung der Cursortaste angezeigt:

Leuchtet die -Taste, fährt die Lok vorwärts,

leuchtet die V-Taste, fährt die Lok rückwärts,

leuchten beide Tasten, so steht die Lok.

Die Stop-Tasten-Beleuchtung blinkt mit dem Display, wenn Nothalt ausgelöst ist, eine Überlastung oder ein Kurzschluß am Gleis vorliegt.

Außerdem wird durch die Beleuchtung bei den Sonderfunktionstasten Licht bzw. F1 bis F4 angezeigt, ob diese Sonderfunktionen aktiv sind. Beachten Sie bitte, daß bei kurzzeitigen Funktionen wie z.B. Von Geräüschen (Türschließen, Hupen, Pumpengeräusch, Kohleschaufeln etc.) die Auslösung nur durch die Änderung des Zustandes von AUS auf EIN oder umgekehrt erfolgt, die Hintergrundbeleuchtung in diesem Fall also nur wenig Information liefern kann.

#### **Master und Slave-Prinzip**

Beim neuen ROCO-Digitalsystem mit der Lokmaus®2 besitzt jede Lokmaus die Intelligenz einer Zentrale (Master). Wird eine Lokmaus®2 am Mastereingang des Verstärkers eingesteckt, wird diese automatisch zum Master. An diesem Eingang des Verstärkers darf sich **nur eine Lokmaus®2** befinden. Alle an den Slave-Eingang des Verstärkers angeschlossenen Lokmäuse 2 oder andere Geräte erhalten automatisch den Slave-Status. Wird die Master-Lokmaus®2 ausgesteckt, findet sofort ein Nothalt statt. Das System verliert alle eingestellten Fahrinformationen und die Smart-Search-Liste wird gelöscht. Die Slave-Lokmäuse dagegen können Sie während des Betriebs beliebig oft aus- und einstecken, ohne dass der Betrieb anhält oder Informationen verloren gehen.

#### **Welche Funktionen arbeiten nur am Master?**

Jede Lokmaus kann Master oder Slave sein. Es hängt lediglich davon ab, an welche Buchse des Verstärkers sie angeschlossen wird. Wichtige Funktionen arbeiten nur an der Master-Lokmaus:

- □ die Smart-Search-Adressen (die Smart-Search-Liste) werden nur hier verwaltet.
- die Grundeinstellungen des Systems und die Fahrstufenzahl der Loks werden nur hier gespeichert.
- der Master speichert die Weichenstellungen für das Weichenkeyboard 10770.

Das bedeutet, dass Sie bei mehreren Lokmäusen darauf achten sollten, welche Lokmaus der Master ist, damit diese Einstellungen nach einem Umstecken der Lokmäuse nicht verloren gehen. Eine andere Lokmaus®2, die vorher Slave war, hat evtl. andere Einstellungen gespeichert. Durch den Tausch von Master und Slave werden dann die Einstellungen der vorherigen Slave-Lokmaus®2 wirksam. Die Grundeinstellungen, die die vorherige Master-Lokmaus®2 gespeichert hatte, werden durch die neue Master-Lokmaus®2 zwar unwirksam gemacht, aber in deren Speicher nicht überschrieben. Dadurch können Sie mit zwei Lokmäusen auch zwei verschiedene Grundeinstellungen (z.B. die Fahrstufen-Modi für die Lokomotiven) speichern und je nachdem, welche Lokmaus®2 Sie als Master einsetzen wird die eine oder die andere Grundeinstellung wirksam.

## **Änderung des Fahrstufen-Modus (14 / 28 / 128 Fahrstufen)**

Sie können die Lokmaus®2 so einstellen, dass alle Lokomotiven mit 14, 28 oder 128 Fahrstufen angesprochen werden oder einzelne Lokadressen mit unterschiedlichen Fahrstufen-Modi steuern. Bei der Auslieferung (und nach einem Reset) steht die Lokmaus®2 auf dem Betrieb aller Lokadressen mit 28 Fahrstufen. Diese Vorgabe für alle Loks legen Sie im Einstellungsmenü C6 fest (siehe Seite 13). Sie können hier z.B. die Lokmaus<sup>®</sup>2 grundsätzlich für einen Betrieb mit 14 Fahrstufen einstellen, falls Ihre Decoder mit dem Modus 28 Fahrstufen Probleme haben.

Die Einstellung des Fahrstufen-Modus jeder einzelnen Lok kann im laufenden Fahrbetrieb problemlos geändert werden:

Sie rufen die Lok auf und stellen den Fahrregler auf Null (in die Mittelstellung). Dann drücken Sie die Programmiertaste 'P' und halten sie gedrückt. Jetzt drücken Sie zusätzlich die Taste 'up' oder 'down'. Es wird die aktuell eingestellte Fahrstufenzahl angezeigt. Es bedeutet ein Balken 14 Fahrstufen, zwei

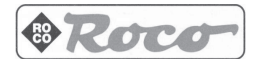

Um die aktuell eingestellte Fahrstufenzahl für die Lok nur anzuzeigen, ohne sie zu verändern, muss der Fahrregler nicht auf Null stehen.

**WICHTIG:** Der Lokempfänger muss unbedingt auf die gleiche Fahrstufenzahl eingestellt sein wie in der Lokmaus®2. Die Einstellung des Lokdecoders erfolgt meistens über die Programmierung der CV29 (siehe Seite 9). Um ganz sicher zu sein, wie Sie die Fahrstufenzahl in einem Decoder umstellen, lesen Sie bitte in der Betriebsanleitung Ihres Decoders oder der Digitallokomotive nach. Sollten Sie dort keine Informationen finden, fragen Sie den Hersteller. Eine Tabelle mit den möglichen Einstellungen für die ROCO Lokdecoder finden Sie auf Seite 34. Stimmen Fahrstufenzahl in der Lokmaus®2 und im Lokdecoder nicht überein, merken Sie das sofort daran, dass die Lichtfunktion der Lokomotive nicht richtig oder garnicht arbeitet. Durch eine falsche Einstellung kann aber auf keinen Fall der Lokempfänger oder die Lok beschädigt werden.

**WICHTIG:**Ältere Lok-Decoder (auch von ROCO) erkennen oft nur den 14-Fahrstufen-Modus. Eine falsche Einstellung der Fahrstufen äußert sich in einer falschen Lichtfunktion oder die Lok fährt nicht los (beim 128-Fahrstufenmodus). Steuern Sie z. B. eine Lokomotive, deren Lokdecoder über die CV29 auf 14 Fahrstufen eingestellt ist, im 28-Fahrstufen-Modus an, können Sie bei ihr das Licht nicht ein- oder ausschalten, sondern es blinkt beim Beschleunigen oder Abbremsen immer wieder auf.

#### **Die Programmiermodi und Programmierverfahren der Lokmaus®2**

Bevor Sie einen Lokempfänger programmieren sollten Sie auf jeden Fall in der Anleitung des Lokdecoders oder der Digitallokomotive nachlesen, welche Programmierverfahren der Lokempfänger versteht und welche Parameter bei diesem Decoder eingestellt werden können. Einen Überblick über alle ROCO-Lokdecoder und die Decoder anderer Hersteller, die wir gestestet haben, finden Sie in der Kompatibilitätstabelle auf Seite 18. Dort finden Sie für die ROCO-Lokdecoder auch eine Liste mit den Wertebereichen für die verschiedenen Einstellungen.

Mit der Lokmaus<sup>®</sup>2 können Sie alle Möglichkeiten des Lokdecoders ausnutzen - einschließlich der Programmierung. Es gibt zwei Programmiermodi, den Standard- und den Expertenmodus. Im Standardprogrammiermodus können Sie Lokadresse, Anfahrspannung, Anfahr- und Bremsverzögerung die Maximalgeschwindigkeit sowie die CV29 einer Lok programmieren. Im Expertenmodus programmieren Sie auch alle anderen, wichtigen Einstellungen der Lokempfänger (die CVs 01 bis 99 mit den Werten 00 bis 99).

**Achtung! Die Programmierung muß auf einem separaten Programmiergleis erfolgen,** es sei denn, es ist nur eine Digitallokomotive oder ein Weichendecoder über die Gleise oder andere Verdrahtung mit dem Verstärker verbunden. Wird die Programmierung auf dem normalen Fahrgleis durchgeführt und befinden sich mehr als eine Digital-Lokomotive auf dem Gleis (oder auch andere Weichendecoder als der ROCO Digital-Weichenantrieb 42624), so werden mit einem Programmierbefehl die Einstellungen aller Decoder im System verändert. So können Sie z.B. aus Versehen alle Decoder auf die gleiche Lokadresse programmieren.

**ACHTUNG:** Zur Programmierung auf dem separaten Programmiergleis stecken Sie entweder eine vom übrigen System elektrisch isolierte Gleisstrecke an den Gleisausgang des Verstärkers an, oder Sie schalten mit einem Schalter beim Programmieren das Gleissystem 'Fahren' ab und programmieren auf dem Programmiergleis (siehe Fig 4 Seite 37).

## **Der Standardprogrammiermodus**

Im Standardprogrammiermodus können Sie die wichtigsten Parameter wie die Lokadresse, die Anfahrspannung, die Anfahr- und Bremsverzögerung, die Maximalgeschwindigkeit und die CV29 einer Lok programmieren. Mit den unten aufgeführten Tastenkombinationen gelangen Sie in den Standard-Programmiermodus und wählen durch die Kombination gleichzeitig, welche Funktion des Lokempfängers Sie programmieren möchten.

Während Sie die beiden Tasten gleichzeitig drücken, erscheint 'SP' im Display und der Fahrbetrieb auf der Anlage wird angehalten. Sie erkennen den Standard-Programmiermodus daran, dass beide Kommapunkte im Display abwechselnd blinken. Die Maus schreibt nach dem Loslassen der beiden Tasten den vom Werk aus eingestellten Wert (Default-Wert) der meisten ROCO-Decoder ins Display. (beim Anschluss der Lokmaus an ein lesefähiges Gerät erscheint der ausgelesene Wert). Möchten Sie einen

Balken 28 und drei Balken 128 Fahrstufen. Beim zweiten Drücken von 'up' oder 'down' wird die Fahrstufenzahl erhöht (bei 'up') oder erniedrigt (bei 'down'). Jetzt wird die neu eingestellte Fahrstufenzahl angezeigt. Die Lokmaus®2 speichert den eingestellten Fahrstufen-Modus auch nach dem Ausschalten der Anlage oder nach einem anderweitigen Spannungsverlust.

anderen Wert programmieren, dann stellen Sie mit den Tasten 'up' und 'down' diesen Wert ein, z.B. eine neue Adresse. Mit der Taste 'P' lösen Sie den eigentlichen Programmiervorgang aus, in dem der Wert in den Decoder geschrieben wird. Dieser Vorgang dauert ein gewisse Zeit – abhängig von der Anzahl der gewählten Programmierverfahren. Das Display zeigt den Programmiervorgang durch ein 'P' an. Anschließend geht die Lokmaus®2 automatisch wieder in den normalen Fahrbetrieb zurück. Mit 'STOP' verlassen Sie den Programmiermodus vorzeitig, auch ohne einen Wert zu programmieren.

**WICHTIG:** Beachten Sie bitte bei der Programmierung den gültigen Wertebereich für die Parameter. Sie finden sie in der Anleitung des Lokdecoders. Für die ROCO Lokdecoder finden Sie die Werte in der unten abgedruckten Tabelle!

Dieser Programmiermodus kann im Eistellungsmenü über die Einstellung C3 gesperrt werden (Kindersicherung siehe Seite 13).

'P'+'Licht' programmiert die Lokadresse, mit der Sie die Lokomotive aufrufen,

(Wertebereich 01 bis 99, werkseitig eingestellt 03)

'P'+'F1' die Minimalgeschwindigkeit, damit die Lok auch schon in der ersten Fahrstufe anfährt (Wertebereich 00 bis 99, werkseitig eingestellt 08)

'P'+'F2' die Anfahrverzögerung sorgt für ein relistisches Anfahrverhalten der Lok (Wertebereich 00 bis 99, werkseitig eingestellt 04)

'P'+'F3' die Bremsverzögerung lässt die Lokomotive vorbildorientiert anhalten und (Wertebereich 00 bis 99, werkseitig eingestellt 04)

'P'+'F4' programmiert die Höchstgeschwindigkeit so, dass sie dem Vorbild entspricht Diese Einstellung ist nur möglich bei lastgeregelten Decodern! (Wertebereich 00 bis 99, werkseitig eingestellt 15)

'P' + 'STOP' legt über die CV29 wichtige Einstellungen des Lokdecoders fest. (Wertebereich 00 bis 99, werkseitig eingestellt 06)

## **Programmierung der CV29**

Die CV29 dient zur Einstellung der Lokempfänger auf die Fähigkeiten der Zentrale oder die Gegebenheiten Ihrer Anlage. Sie rufen die Programmierung der CV29 mit der Tastenkombination 'P' + 'STOP' auf. Mit der CV29 bestimmen Sie folgende Eigenschaften:

- $\Box$  die Fahrtrichtung des Fahrzeugs
- $\Box$  den Fahrstufenmodus<br> $\Box$  die Erkennung des Ana
- die Erkennung des Analogmodus (damit kann z.B. Gleichstrom in Bremsabschnitten die Lok anhalten)

Gültige Werte für die CV 29 sind bei den meisten Lokdecodern:

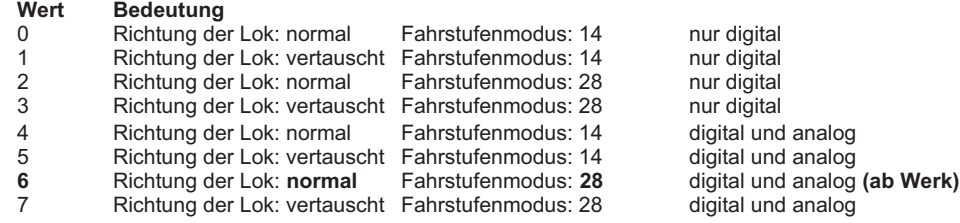

#### **Der Experten-Programmiermodus**

Drücken Sie die Taste 'P' für mindestens 8 Sekunden (diese Zeit ist über die Menü-Einstellung C5 änderbar). Sie gelangen dadurch in den Experten-Programmiermodus. Das Display zeigt dann 'EP' und beide Kommapunkte blinken gleichzeitig. Lassen Sie 'P' los und das Display springt auf die Anzeige '01' für die erste Speicherstelle. Möchten Sie eine andere Speicherstelle programmieren, dann stellen Sie mit den Tasten 'up' und 'down' diesen Wert ein, z.B. den Wert '04' für die Speicherstelle der Bremsverzögerung. Möglich sind die Werte 01 bis 99 für die Speicherstellen 01 bis 99).

Mit der Taste 'F1' bestätigen Sie diese Auswahl, wenn Sie den Decoder auslesen wollen, mit 'F4' wenn Sie programmieren möchten.

Wenn Sie die Taste 'F1' für das Auslesen gedrückt haben, dann erscheint während des Lesevorgangs ein 'FS' im Display für Suchen und anschließend wird der ausgelesene Wert angezeigt.

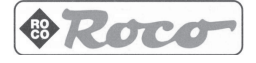

Haben Sie mit 'F4' den Schreibvorgang gewählt, dann müssen Sie nun mit den Tasten 'up' und 'down' den Wert einstellen, den Sie an die ausgewählte Speicherstelle schreiben möchten. Hier sind prinzipiell die Werte 00 bis 99 möglich, aber nicht alle Decoder haben für alle Speicherstellen ein so großen Wertebereich. Für die oben angesprochene Bremsverzögerung akzeptieren die meisten ROCO Lokdecoder nur Werte bis 31. In unserem Beispiel stellen Sie also den Wert 10 für die Bremsverzögerung ein.

Mit der Taste 'P' lösen Sie danach den eigentlichen Programmiervorgang aus, in dem der Wert in den Decoder geschrieben wird. Dieser Vorgang dauert ein gewisse Zeit in der das Display den Programmiervorgang durch ein 'FP' anzeigt. Anschließend geht die Lokmaus®2 in die Auswahl der Speicherstelle zurück und Sie können eine zweite Speicherstelle programmieren. Mit 'STOP' verlassen Sie den Programmiermodus wieder und kehren zum Fahrbetrieb zurück. Auch an jeder anderen Stelle bricht die Taste 'STOP' das Programmiermenü ab und Sie kehren zum Fahrbetrieb zurück, ohne einen Wert zu programmieren.

Dieser Programmiermodus kann im Eistellungsmenü über die Einstellung C5 gesperrt werden bzw die Zeit festgelegt werden, die Sie die Taste 'P' drücken müssen, um in den Expertenprogrammiermodus zu gelangen (siehe Seite 13).

#### **Programmierverfahren**

Zur Übertragung der Programmierinformation an den Lokdecoder gibt es mehrere Verfahren: den Ad-<br>dress-only-Mode. die Registerprogramnmierung. den Paged-Mode und die direkte Registerprogramnmierung, CV-Programmierung.

Der **Address-Only-Mode** kann nur die Adresse einer Lok verändern. Er ist gedacht für einfache Lokempfänger, die keine weiteren Programmierfunktionen unterstützen.

Die **Registerprogrammierung** (physical-register-mode) ist das älteste Programmierverfahren. Die Programmierinformationen werden als Befehle für die Lokadressen 120 bis127 übertragen und von allen Loks nach einem Reset als Programmierbefehle erkannt (deshalb sollte man die Adressen 120 bis 127 nicht zum Steuern von Lokomotiven benutzen. Die Lokadresse bestimmt in diesem Verfahren, welche Speicherstelle im Lokdecoder programmiert wird. Dadurch stehen also maximal acht Speicherstellen zur Verfügung. Sehr schnell stellte sich aber heraus, dass mit der wachsenden Leistungsfähigkeit der Lokdecoder acht Speicherstellen nicht mehr ausreichen, um alle gewünschten Einstellungen unterzubringen (z.B. die Informationen für die Geschwindigkeitstabelle).

Der**Paged-Modus**(paged-mode) war aus heutiger Sicht die 'Reparaturlösung' für dieses Problem. Mit Hilfe von zwei Registern, nämlich RG5 und RG6 wurden weitere Speicherstellen zugänglich gemacht. Der Programmiervorgang erfolgt dabei in zwei Schritten: Im ersten Schritt wird über das RG5 dem Lokempfänger die Speicherstelle mitgeteilt, die programmiert werden soll, und im zweiten Schritt wird über das RG6 der zu speichernde Wert übertragen. Ein umständliches Verfahren, das nicht lange Bestand hatte.

Die direkte **CV-Programmierung** (direct-mode) löst das Problem auf elegantere Weise. Die Programmierinformation wird in einem Schritt zusammen mit der Nummer der Speicherstelle übertragen.

Für Sie wichtig ist, dass die Lokmaus®2 alle vier Programmierverfahren unterstützt! Über die Menü-Einstellung C9 legen Sie fest, welche Programmierverfahren die Lokmaus®2 ausführen soll (siehe Seite 14).

**Wichtig: Welches Programmierverfahren, welche Speicherstellen und welche Werte Sie bei einem Decoder programmieren können, ist je nach Decodertyp unterschiedlich! Lesen Sie bitte sorgfältig in der Anleitung des Decoders nach!** (für ROCO Decoder siehe Tabelle Seite 34)

## **Programmieren des Digital-weichenantriebes 42624**

Bauen Sie die Weiche mit Digitalantrieb in die Anlage ein. Stecken Sie das grüne Programmierkabel auf eines der beiden Schienenprofile wie in der Anleitung des Digitalweichenantriebs 42624 beschrieben. Achten Sie darauf, dass keine Lok auf den Gleisen steht! An der Lokmaus®2 wählen Sie die Adresse, die die Weiche bekommen soll, an. Dann drücken Sie 'P'+ 'Licht' um in den Programmiermodus zu gelangen. Mit den Tasten 'up' und 'down' stellen Sie die Adresse für diese Weiche ein. Mit der Taste 'P' lö-

**WICHTIG:** mit dem derzeit gefertigten Verstärker 10761 ist dieser Vorgang nicht möglich, Sie erhalten eine Fehlermeldung im Display der Lokmaus®2. Für die Zukunft ist ein ROCO Gerät mit erweitertem Funktionsumfang geplant, mit dem Sie den Lokdecoder auch auslesen können. Benutzen Sie die Lokmaus in Kombination mit der LZ100 und LV100 von Lenz, dann können Sie die Lokdecoder auch jetzt schon auslesen.

Beim Programmiervorgang des Weichenantriebes dürfen weitere Weichen mit dem Digitalantrieb 42624 angeschlossen bleiben, da der Weichendecoder nur dann die neue Adresse übernimmt, wenn das Programmierkabel angeschlossen ist. **Vorsicht bei Decodern anderer Hersteller! Unbedingt deren Anleitung beachten!**

**Wichtig:** Im 28-Fahrstufenmodus ist nur die Belegung der F1-Taste möglich. Im 14-Fahrstufenmodus kann zusätzlich auch die Lichttaste verwendet werden. Dann können Sie mit einer Adresse zwei Weichen über die 'Licht'-Taste und die 'F1'-Taste schalten (siehe Anleitung des Antriebs 42624).

Um beide Tasten im 14-Fahrstufenmodus zu nutzen, müssen Sie die Adresse an der Lokmaus®2 auf 14 Fahrstufen einstellen und nach Abschluss des Programmiervorganges (wie oben beschrieben) bei noch aufgestecktem Programmierkabel entweder die Taste 'Licht' oder 'F1' drücken. Mit dieser Taste ist die Weiche dann zu schalten.

Wie Sie andere Weichendecoder programmieren, lesen Sie bitte in der Anleitung dieser Weichendecoder nach.

## **Die Hintergrundbeleuchtung beim Programmieren (nur bei 10790)**

Für das Programmieren wird der Benutzer durch die Tastenbeleuchtung "menügeführt", d.h. Für alle Programmierarten und - verfahren wird durch Blinken der jeweiligen Taste(n) der Fortschritt der Programmierung angezeigt. Die dauernde Hintergrundbeleuchtung von Tasten zeigt, welche Tasten für den nächsten Programmierschritt betätigt werden können. Beispielsweise soll die Adresse 04 in der Standard-Programmierung eingestellt werden:<br>-P+\*-Taste gleichzeitig drücken >> P und \* blinken

-P+\*-Taste gleichzeitig drücken

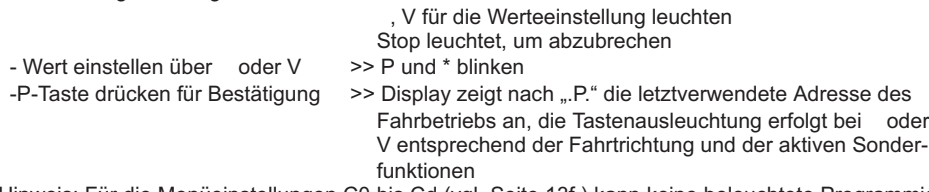

Hinweis: Für die Menüeinstellungen C0 bis Cd (vgl. Seite 13f.) kann keine beleuchtete Programmierungsführung erfolgen.

#### **Kurzschluss und Überlastung**

Tritt an der Anlage ein Kurzschluss oder eine Überlastung auf, so zeigt die Lokmaus®2 dies durch abwechselnd blinkende senkrechte Striche im Display an. Die Stromversorgung der Anlage wird abgeschaltet. Beseitigen Sie die Störung oder Überlastung. Mit einem Druck auf die Taste 'STOP' schalten Sie dann mit einer Verzögerung von etwa einer Sekunde die Anlage wieder ein.

#### **Der Booster 10762**

Einen Booster benötigen Sie dann, wenn die Anlage öfter abschaltet, ohne dass ein Kurzschluss aufgetreten ist, also keine Lok oder Wagen entgleist sind oder sich Fehler in der Verdrahtung eingeschlichen haben. In diesem Fall liegt eine Überlastung durch zu viele Verbraucher wie z.B. Lokomotiven und beleuchtete Wagen vor. Der Booster stellt weitere Energie zur Verfügung und behebt dadurch die Überlastung. Jeder Booster muss seine Energie aus einem eigenen Transformator 10718 beziehen. **WICHTIG:** Booster und Verstärker bzw. zwei Booster dürfen nicht an den selben Transformator angeschlossen werden!

#### **Anschluss eines oder mehrerer Booster 10762**

Teilen Sie die Anlage in verschiedene Versorgungsabschnitte auf und zwar so, dass sich in jedem Versorgungsabschnitt möglichst gleichviele Verbraucher befinden. Sie berechnen den Stromverbrauch in einem Abschnitt wie folgt:

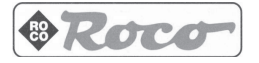

sen Sie den eigentlichen Programmiervorgang aus, in dem der Wert in den Decoder geschrieben wird. Dieser Vorgang dauert ein gewisse Zeit in der das Display den Programmiervorgang durch ein 'P' anzeigt. Anschließend geht die Lokmaus®2 automatisch wieder in den normalen Fahrbetrieb zurück. Lösen Sie das Programmierkabel wieder vom Schienenprofil ab. Die Weiche schaltet nun an dieser Adresse mit der Funktionstaste F1.

- Fahrende Loks je nach Größe und Last ca. 300 bis 600 mA
- **□** Beleuchteter Wagen je Glühlämpchen ca. 30 mA<br>□ Digitalkupplung oder Rauchgenerator ca. 100 mA
- Digitalkupplung oder Rauchgenerator ca. 100 mA

Übersteigt der Stromverbrauch 2500mA (2,5A), dann ist der Abschnitt überlastet und muss aufgeteilt werden. Beachten Sie auch, dass gerade bei Glühbirnen große Toleranzen in der Stromaufnahme möglich sind. Setzen Sie Digital-Weichenantriebe 42624 ein oder schließen Sie andere Weichendecoder direkt an den Fahrstromkreis an, dann müssen Sie etwa 500mA Reserve für den Schaltstrom der Weichen einberechnen.

Für den Fahrbetrieb oder das Schalten von Weichen ist diese Aufteilung völlig ohne Bedeutung. Zu jeder Zeit und an jeder Stelle der Anlage stehen immer die gleichen Steuerinformationen bereit. Deshalb brauchen Sie nicht zu wissen, im Bereich welches Boosters sich eine Lokomotive befindet, um sie anzusprechen.

Schalten Sie die Anlage aus. Teilen Sie die Anlage in Versorgungsabschnitte auf. Trennen Sie an den entsprechenden Stellen die Gleise elektrisch voneinander, entweder mit den ROCO Kunststoff-Schienenverbindern 42611, mit Trenngleisen oder indem Sie die Schienenprofile aufsägen. Bauen Sie in den neuen Versorgungsabschnitt ein Anschluss-Gleisstück 42517 ein oder verwenden Sie das Anschlusskabel 22217. Schließen Sie es am Booster an den Ausgang 'track out' an. Verbinden Sie den Booster über sein zweipoliges Anschlusskabel mit seinem Transformator. Jetzt verbinden Sie noch den Booster mit dem beiliegenden Spezialkabel mit dem Verstärker, in dem Sie es beim Verstärker in die Buchse 'Booster out' und beim Booster in die Buchse 'Booster in' stecken. Die vollständige Verdrahtung zeigt die Abbildung 3 auf Seite 36.

An die Buchse 'Booster out' des Boosters können Sie, falls erforderlich, weitere Booster anschließen. Maximal ist der Anschluss von vier Boostern an den Verstärker möglich.

**WICHTIG:**Achten Sie darauf, dass an den Übergangsstellen die Gleise die gleiche Polarität haben, damit es beim Überfahren der Trennstellen keinen Kurzschluss gibt. Tritt ein Kurzschluss auf, dann drehen Sie den Stecker des Anschlussgleises um 180°.

## **Benutzung einer analogen Lok (Lok ohne Digitaldecoder) im Digitalsystem mit der Lokmaus®2.**

Die zweite Generation des Digitalsystems von ROCO erlaubt (wie auch bereits die erste Generation) keine Benutzung einer analogen Lokomotive im Digitalsystem. Die Benutzung einer analogen Lok führt nämlich zu einem stark störenden, hochfrequenten Geräusch. Zusätzlich besteht die Gefahr, dass im Analogbetrieb auf einer Digitalanlage bei manchen ROCO-Lokomotiven mit N-Motoren (diese sind auch in kleinere H0-Lokomotiven eingebaut) der Motor beschädigt wird.

## **ACHTUNG: Auf keinen Fall dürfen Sie parallel zur Digitalsteuerung einen normalen Trafo an den gleiche Stromkreis anschließen. Dadurch wird der Digital-Verstärker zerstört!**

Lokomotiven, die Sie schon besitzen, können Sie auch nachträglich mit einem Lokdecoder ausrüsten. Bei Lokomotiven mit einer Digitalschnittstelle geht das sehr einfach und schnell, weil der Decoder nur in einen Stecksockel innerhalb der Lokomotive eingesteckt werden muss. Mechanische Arbeiten an diesen Loks sind nicht erforderlich, weil auch der Platz für den Decoder schon vorgesehen ist. Der Einbau des Decoders ist außerdem in den Anleitungen dieser Loks beschrieben.

Bei Lokomotiven ohne eingebaute Digitalschnittstelle ist die Nachrüstung mit einem Decoder meistens ebenfalls möglich. Bei diesen Loks sollten Sie sich an eine Fachwerkstatt wenden, weil manchmal auch mechanische und elektrische Arbeiten erforderlich sind.

Auch Lokomotiven anderer Hersteller können mit ROCO Lokdecodern ausgerüstet werden. Sind sie mit einer Digitalschnittstelle ausgerüstet, dann ist die Umrüstung genau so einfach wie bei einer ROCO-Lok. Bei Loks ohne Schnittstelle muss erst geprüft werden, ob genügend Platz für den Einbau des Lokempfängers vorhanden ist oder durch Fräsen geschaffen werden kann. Möchten Sie den lastgeregelten Lokdecoder 10745 einbauen, dann muss die Lokomotive über einen Gleichstrommotor verfügen oder der vorhandene Allstrom-Motor muss vor der Umrüstung zum Gleichstrommotor umgebaut werden.

Stehende Lokomotiven mit Licht ca. 100 mA

## **Kompatibilität zwischen dem alten Systems (Maus-Bus) und dem neuen System (RocoNet)**

Im Unterschied zum Digital-is-Cool-System mit der Lokmaus 10750 und der Zentrale 10751 verwaltet die neue Lokmaus®2 wesentlich mehr Adressen und ist mit mehr Geräten erweiterbar. Außerdem bietet Sie eine wesentlich verbesserte Funktionalität bei genauso einfacher Bedienung. Dies war nur möglich, indem die bisherige Struktur der Datenübertragung verlassen wurde. Die Lokmaus®2 kann deshalb am bisherigen System nicht arbeiten und darf nicht an die bisherige Zentrale 10751 angeschlossen werden (was wegen der unterschiedlichen Steckverbindungen auch nicht geht).

Das bisherige Digital-System von ROCO (Lokmaus 10750 und Zentrale 10751) kann mit allen bisherigen Funktionen uneingeschränkt am neuen System verwendet werden. Sie benötigen dazu lediglich das Übersetzungsmodul 10759, das einfach wie eine Lokmaus®2 an den neuen Verstärker (Slave-Buchse) oder an einen Verteiler-Stecker angeschlossen wird (siehe Abbildung 8 Seite 71). Sie können mit der alten Lokmaus dann am neuen System die Adressen 1 - 8 steuern und das Licht plus eine Zusatzfunktion schalten. Auch die Weichen 1 - 8 sind weiterhin über die Lokmaus zu stellen und auch ein Digitalkran kann ebenfalls über die bisherige Lokmaus gesteuert werden.

**WICHTIG:** Lokomotiven, die Sie mit der alten Lokmaus steuern, müssen auf den 14-Fahrstufen-Modus eingestellt sein, da die Lokmaus der ersten Generation nur diesen Modus beherrscht. Der neue Containerkran 40112 ist mit der alten und auch der neuen Lokmaus nicht steuerbar. Sie benötigen dazu den Joystick 10780.

### **Kompatibilität von Geräten und Decodern**

Die neue Lokmaus®2 ist kompatibel zu den aktuellen Geräten des Lenz-Digital-Plus-Systems (X-Bus und XpressNet, siehe Seite 18). Genauere Angaben über kompatible Versionen der Lenz-Geräte und Anschluss-Schemata für Gerätekombinationen erfahren Sie bei dem für Ihr Land zuständigen RO-CO-Kundenservice oder im Internet unter '**www.roco.co.at'.**

Auf einer Anlage, die von der Lokmaus®2 gesteuert wird, können Sie nicht nur Loks mit ROCO-Lokdecodern einsetzen, sondern auch Fahrzeuge mit Decodern anderer Hersteller, wenn diese der NMRA-DCC-Norm entsprechen. Eine Liste der von uns getesteten kompatiblen Lokdecoder finden Sie auf Seite 18 dieses Buches.

Auch Lokomotiven anderer Hersteller können mit ROCO Lokdecodern ausgerüstet werden. Bedingung dafür ist genügend Platz für den Einbau des Lokempfängers. Möchten Sie den lastgeregelten Lokdecoder 10745 einbauen, dann muss die Lokomotive über einen Gleichstrommotor verfügen oder der vorhandene Allstrom-Motor zum Gleichstrommotor umgebaut werden.

#### **Menü-Einstellungen**

In diesem Einstellungs-Menü legen Sie Systemeigenschaften fest. Sie schalten zum Beispiel die Kindersicherung ein und verhindern damit unbeabsichtigtes Programmieren und Auslösen des Nothaltes. Um in das Einstellungs-Menü zu gelangen, ziehen Sie zuerst die Lokmaus®2 vom Verstärker ab oder ziehen das Anschlusskabel aus der Lokmaus®2. Stecken Sie dann die Maus wieder an und halten dabei die Taste 'P' gedrückt. Das Display zeigt 'C0' an. Mit 'up' wählen Sie auch andere Menü-Punkte, z. B. 'C3' an. Drücken Sie noch einmal 'P' und das Display zeigt Ihnen den aktuellen Wert von 'C3'. Mit 'up' und 'down' ändern Sie den Wert von 'C3' und mit 'P' aktivieren Sie diese Einstellung. 'STOP' führt Sie zurück zum Fahrbetrieb.

Die folgende Liste zeigt Ihnen die verschiedenen Menü-Einstellungen und die Funktionen, die Sie damit festlegen:

**C0 — Die Geräteadresse** der Lokmaus. Sie stellt sich normalerweise durch die Autokonfiguration der Lokmaus®2 selbstständig ein. Nur wenn Sie über die Einstellung CA diesen Autokonfigurationsmodus ausgeschaltet haben, macht es Sinn, die Geräteadresse von Hand einzustellen. Geräteadressen sind zulässig von 01 bis 30, voreingestellt ist 01.

**C1 — Anzahl der Smart-Search Adressen**, minimal 1, maximal 22 Adressen sind möglich. Dieser Parameter legt fest, wieviele Adressen im Speicher der Smart-Search-Funktion abgelegt werden. Die hier eingegebene Zahl sollte nicht größer sein als die Anzahl der eingesetzten Lokomotiven. Es dürfen jedoch ohne weiteres mehr Loks fahren als in der Smart-Search-Liste angegeben sind.

Diese Einstellung betrifft alle angeschlossenen Steuergeräte (Lokmäuse). Nur die Einstellung an der Master-Lokmaus®2 ist wirksam, Änderungen an einer Slave-Lokmaus haben keinen Auswirkungen

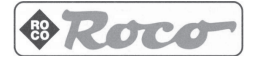

**C2 — Smart-Search-Funktion** ein- und ausschalten. Geben Sie hier den Wert 00 ein, dann ist die Smart-Search-Funktion an diesem individuellen Gerät ausgeschaltet, d. h. der Suchlauf an dieser Lokmaus®2 stoppt nicht an einer schon einmal aufgerufenen Adresse, sondern läuft kontinuierlich durch. Mit dem Wert 01 schalten Sie die Smart-Search-Funktion ein.

**C3 — Kindersicherung (1)** Über diese Einstellung sperren Sie für diese individuelle Lokmaus®2 den Standard-Programmiermodus und die Fahrstufenumstellung, wenn Sie hier den Wert 00 eingeben. Sie können dann von dieser Lokmaus®2 aus die Fahrstufenzahl für eine Lok nicht mehr verändern und keine Lok im Standard-Programmiermodus programmieren. Mit der Eingabe 01 geben Sie diese Funktionen wieder frei.

**C4 — Kindersicherung (2)** Über diese Einstellung sperren Sie die Nothalt-Taste dieser individuellen Lokmaus<sup>®</sup>2, wenn Sie den Wert 00 eingeben. Sie können dann von dieser Lokmaus aus keinen Nothalt mehr auslösen. Nach einem Kurzschluss können Sie wohl den Fahrbetrieb mit der 'STOP'-Taste wieder starten. Mit dem Wert 01 geben Sie diese Funktion wieder frei.

**C5 — Kindersicherung (3) und 'P'-Tasten Reaktionszeit**Über diese Einstellung sperren Sie den Experten-Programmiermodus dieser individuellen Lokmaus®2, wenn Sie den Wert 00 eingeben. Sie können dann von dieser Lokmaus aus den Experten-Programmiermodus nicht mehr aufrufen. Mit Werten von 01 bis 15 geben Sie diese Funktion wieder frei und legen gleichzeitig fest, wie lange die Taste 'P' permanent gedrückt werden muss, bis dass der Experten-Programmiermodus aufgerufen wird.

**C6 — Grundeinstellung für Fahrstufen** als Vorgabe für alle Lokomotiven. Die Anzeige erfolgt durch waagerechte Balken. Dabei bedeutet 1 Balken 14 Fahrstufen, 2 Balken 28 Fahrstufen und 3 Balken 128 Fahrstufen. Abweichend davon können Sie für jede Lokomotive individuell eine andere Fahrstufenzahl festlegen. Haben Sie z.B. für alle Loks den 28-Fahrstufen-Modus gewählt, dann können Sie trotzdem z.B. für die Lokadressen 05, 23 und 74, die noch einen älteren Lokdeocder haben, individuell den 14-Fahrstufen-Modus einstellen.

**C7 — Reset** Dieser Parameter steht normalerweise auf 00. Geben Sie hier den Wert 01 ein und bestätigen es mit der Taste 'P', dann setzen Sie alle Einstellungen dieser Lokmaus®2 in den Auslieferungszustand zurück (Systemreset).

**C8 — Zahl der abgefragten Adressen** bestimmt, wieviele Geräteadressen die Master-Lokmaus®2 adressiert. Nur ein Gerät das adressiert wird, kann eine Lok steuern oder eine Weiche schalten. Deshalb müssen Sie den werkseitig eingestellten Wert 05 erhöhen, wenn Sie mehr als fünf Eingabegeräte angeschlossen haben, wie z. B. Lokmaus®2 oder das Weichenkeyboard 10770. Die Adressen 29 bis 31, die für das Übersetzungsmodul 10759 und das Lenz Interface LI100 reserviert sind, werden immer adressiert und brauchen deshalb nicht mitgerechnet zu werden. Andererseits ist es nicht sinnvoll, den Wert für C8 höher als nötig einzustellen, da dadurch die Reaktionszeit des Systems verringert würde.

**C9 = Auswahl der Programmierverfahren** Die Lokmaus®2 kann in vier Programmierverfahren eine Lok programmieren (siehe Seite 10). Da jede Programmierung aber auch Zeit benötigt, ist es besser, Programmierverfahren, die man nicht braucht, auszuschalten. Die folgende Tabelle zeigt Ihnen, welchen Wert für C9 Sie einstellen müssen, um die Programmierverfahren einzuschalten, die Sie benötigen:

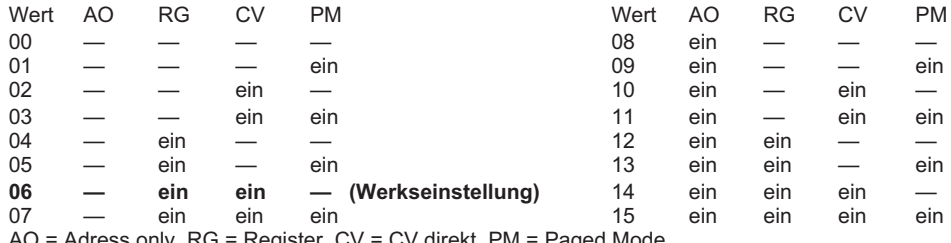

Adress only,  $RG = Register$ ,  $CV = CV$  direkt,  $PM = Paged$  Mo

Voreingestellt ist der Wert 14 (Wert 06 bei den Anfangspackungen 41203 und 41212), was bedeutet, dass die Programmierverfahren Adress only, Register und CV direkt nacheinander ausgeführt werden.

auf den Betrieb, werden aber in dieser Lokmaus gespeichert und wirksam, wenn diese Lokmaus als Master eingesetzt wird.

Nur die Einstellung an der Master Lokmaus<sup>®</sup>2 ist wirksam. Eine Einstellung an einer Slave Lokmaus<sup>®</sup>2 ist unwirksam, wird aber in dieser Lokmaus gespeichert.

**CA — Autokonfiguration** bedeutet automatische Einstellung der Geräte-Adresse für das RocoNet. Sie ist normalerweise durch den Wert 01 eingeschaltet. Mit dem Wert 00 können Sie die Autokonfiguration der Geräteadresse ausschalten. Dann müssen Sie die Geräte-Adresse ggf. von Hand einstellen. Diese Umstellung benötigen Sie nur bei Gerätekombinationen, die keine Autokonfiguration unterstützen oder falls bei der Autokonfiguration Probleme auftreten sollten.

**CB — Software-Version der Lokmaus®2** wird angezeigt. Der hier angezeigte Wert gibt Ihnen Auskunft über die Software-Version dieser Lokmaus®2. Der Wert kann natürlich nur gelesen werden. Eine Veränderung ist nicht möglich.

**CC — Software-Version des RocoNet** wird angezeigt. Der hier angezeigte Wert gibt Ihnen Auskunft über die Software-Version der RocoNet-Software. Der Wert kann natürlich nur gelesen werden. Eine Veränderung ist nicht möglich.

**CD — Aktivierung der Hintergrundbeleuchtung und Menüführung (nur bei 10790):** Mit dem voreingestellten Wert 01 ist die Hintergrundbeleuchtung eingeschaltet, mit dem Wert 00 wird sie ausgeschaltet. Die Hintergrundbeleuchtung bleibt mit dem Wert 02 ständig eingeschaltet.

## **Kombination von digitalen und nicht digitalen Anlagenteilen**

Alle ROCO Digitallokomotiven fahren ohne Probleme sowohl auf einer digitalen als auch auf einer 'normalen' Gleichstromanlage. Der Lokdecoder erkennt automatisch, auf welchem System er sich befindet. Deshalb ist es leicht möglich, eine Anlage zu bauen, auf der beide Systeme vorkommen, damit z.B. Ihre noch nicht digitalisierten Loks auf dem Gleichstromteil der Anlage fahren können.

## **Einbau des Trennmoduls 10768**

Digital- und Analogteil Ihrer Anlage müssen Sie an den Übergangsstellen beidseitig isolieren, damit es zwischen den beiden Systemen keine elektrische Verbindung gibt. Dazu benutzen Sie entweder Isolierschienenverbinder 42611 oder sägen die Schienenprofile auf (siehe Abbildung 6 Seite 38).

Durch die Räder der Fahrzeuge würde es trotzdem zu einem Kurzschluss zwischen dem digitalen und dem normalen Fahrstrom kommen, der den Verstärker zerstören könnte. Um das zu verhindern, bauen Sie in die Zuleitung des normalen Fahrtrafos zum Anschlussgleis das Trennmodul ein. Es unterbricht die Verbindung zwischen dem normalen Trafo und dem Anschlussgleis sofort, wenn die Trennstelle zwischen den Systemen überbrückt wird. Dadurch schaltet die Kurzschlusserkennung der Lokmaus®2 nicht ab und der Zug kann die Trennstelle passieren.

Beim Übergang vom digitalen zum Gleichstromfahrbetrieb erkennt der Lokdecoder sofort die andere Betriebsart und stellt die Geschwindigkeit der Lok auf die anliegende Spannung ein. Bei diesem Übergang prüft der Decoder außerdem die Polarität des Gleichstroms. Stimmt sie mit seiner Fahrtrichtung nicht überein, dann hält er den Zug mit der programmierten Bremsverzögerung an. Soll der Zug weiterfahren, müssen Sie erst den Fahrregler des Trafos auf Null stellen und dann den Zug neu anfahren. Das gleiche Verhalten zeigt der Lokempfänger auch beim Übergang in die umgekehrte Richtung. Er übernimmt im digitalen Stromkreis sofort wieder seine digitalen Fahrinformationen und fährt dem entsprechend weiter. Auch in diesem Fall prüft der Lokdecoder die Fartrichtung und hält den Zug mit der programmierten Bremsverzögerung an, wenn sie nicht mit seiner aktuellen Richtung übereinstimmt.<br>Jetzt müssen Sie mit der Lokmaus<sup>®</sup>2 die Richtung des Zuges ändern, damit er weiterfährt.

## **Eine Übergangsstrecke**

Einen kleinen Nachteil hat die oben beschriebene einfache Schaltung mit dem Trennmodul 10768, wenn sich mehrere Züge im konventionellen Anlagenteil befinden:

Während ein Zug die Trennstelle überbrückt, wird der gesamte konventionelle Bereich mit Digitalstrom versorgt, was dazu führt, dass alle normalen Loks stehen bleiben, bzw. dass digitale Loks wieder ihre digitalen Informationen erhalten und sich in dem Moment wieder danach richten. Diesen nicht erwünschten Effekt können Sie mit einer 'Übergangsstrecke' vermeiden (siehe Abbildung 7 Seite 38). Sie muss so lang sein, dass der längste Zug hineinpasst. Sie wird auf beiden Seiten zweipolig isoliert. Jetzt wird beim Überfahren der Trennstelle zwischen beiden Systemen nur diese Übergangsstrecke vom Trennmodul überwacht und entsprechend umgeschaltet. Der Fahrbetrieb auf dem Rest der Anlage bleibt jetzt völlig ungestört.

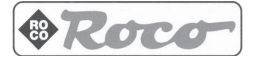

### **Kehrschleifen im Digitalbetrieb**

Jeder Modelleisenbahner kennt schon von seiner konventionelle Anlage her das Problem der Kehrschleife. Auch im Digitalen Betrieb trifft nach einer Kehrschleife das linke Schienenprofil auf das rechte und würde ohne ein entsprechende Schaltung einen Kurzschluss verursachen.

Das ROCO Kehrschleifenmodul 10769 beseitigt im Digitalbetrieb die Schaltprobleme einer Kehrschleife. Trennen Sie die Kehrschleife auf beiden Seiten zweipolig auf, indem Sie entweder mit Isolierverbindern oder durch Aufsägen der Schienenprofile die Kehrschleife elektrisch völlig vom Rest der Anlage abtrennen (siehe Abbildung 5 Seite 37). Die abgetrennte Fahrstrecke innerhalb der Kehrschleife muss unbedingt länger sein als der längste Zug, der durch die Kehrschleife fahren soll. Die Stromversorgung der Kehrschleife erfolgt über das Kehrschleifenmodul, an dessen Ausgang sie angeschlossen wird. Das Modul selbst wird entweder an ein Gleis außerhalb der Kehrschleife oder an den Verstärker direkt angeschlossen.

Das Kehrschleifenmodul funktioniert wie folgt: fährt ein Zug in die Kehrschleife ein – egal von welcher Seite her – und die Polarität der Gleise vor und innerhalb der Kehrschleife ist nicht identisch, dann entsteht ein Kurzschluss innerhalb des Moduls, den es sofort erkennt und die Kehrschleife umpolt, noch bevor die Kurzschlusserkennung des Verstärkers etwas merkt oder der Zug langsamer würde. Jetzt ist die Kehrschleife für die Einfahrt des Zuges richtig gepolt. Durch dieses Umpolen der Kehrschleife ist deren Polarität natürlich für die Ausfahrt des Zuges falsch eingestellt. Deshalb wiederholt sich der Vorgang des Umpolens bei der Ausfahrt des Zuges. Da beim Digitalbetrieb die Polarität der Gleise nicht die Fahrtrichtung des Zuges bestimmt, kann der Zug die Kehrschleife ohne anzuhalten passieren und auch ohne dass Sie etwas tun müssen.

Damit das Kehrschleifenmodul eine falsche Polung schnell genug erkennt, müssen Sie seine Empfindlichkeit über das seitlich sichtbare Potentiometer einstellen (siehe Gebrauchsanleitung des Kehrschleifenmoduls).

#### **Problembehebung**

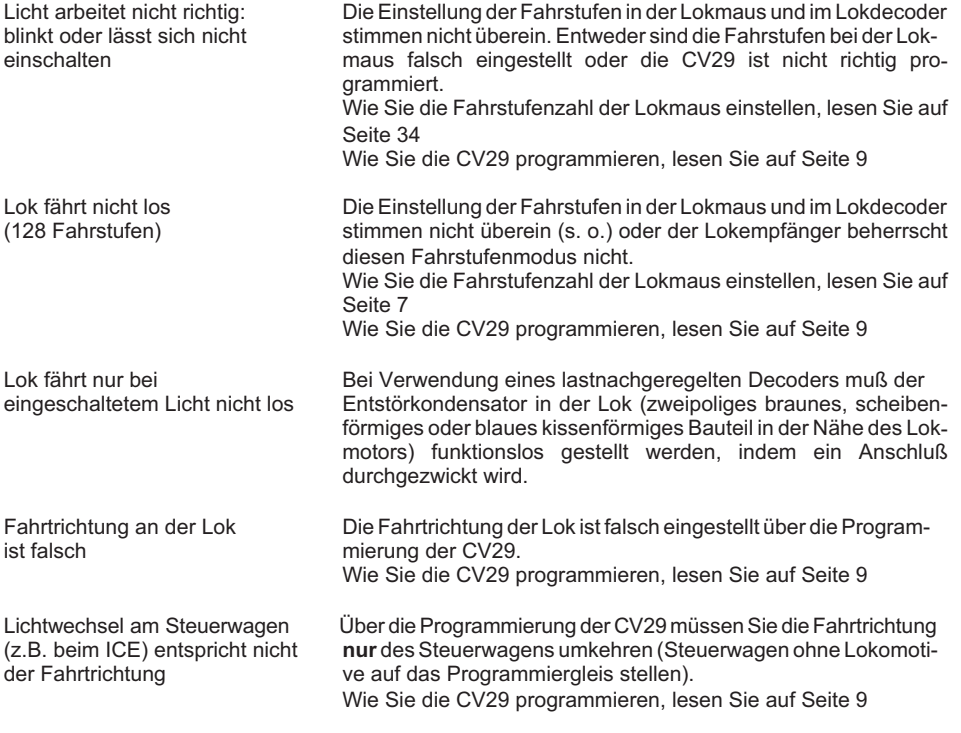

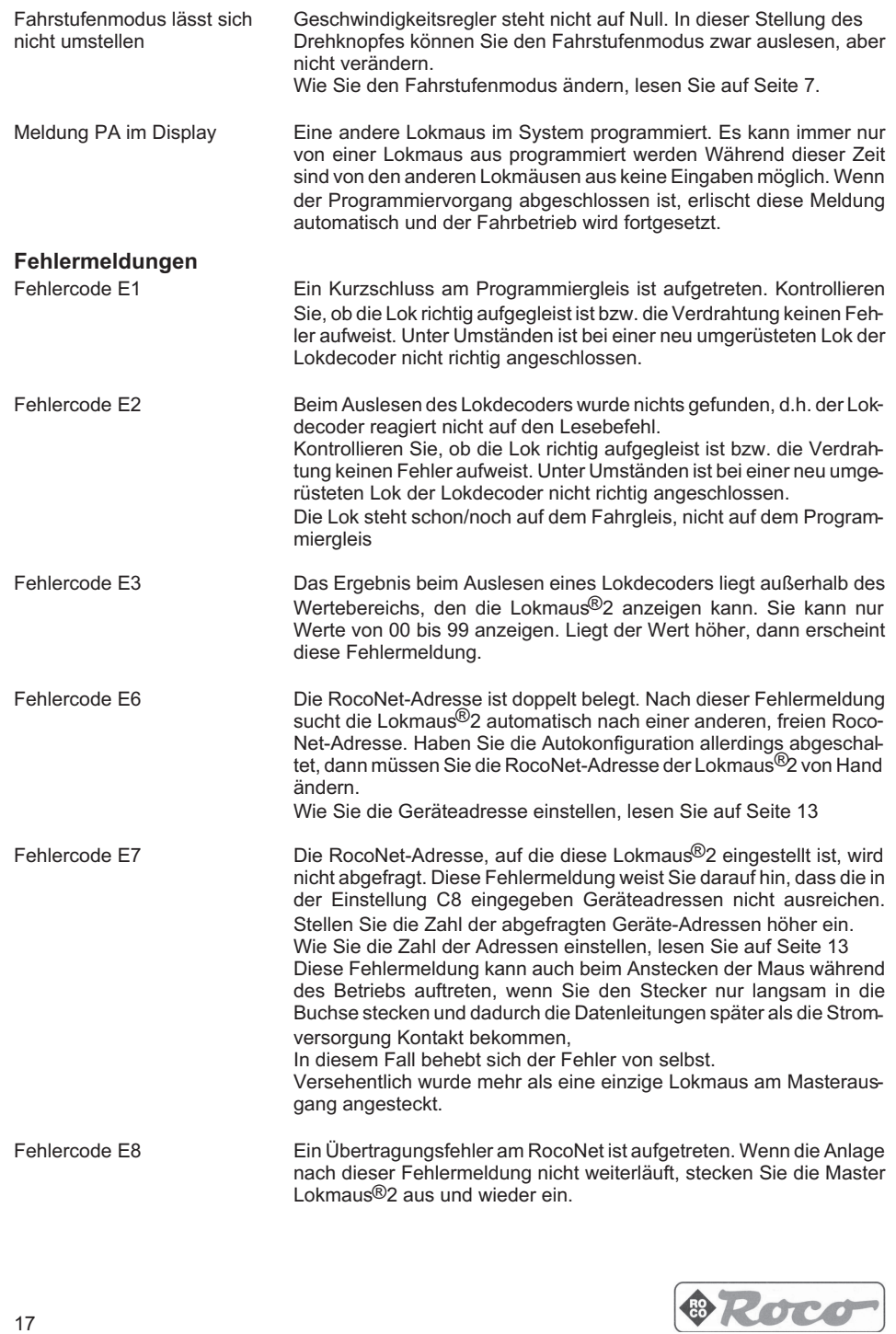

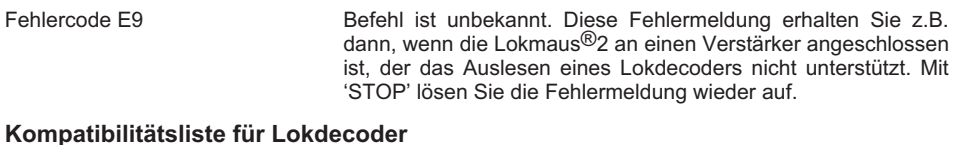

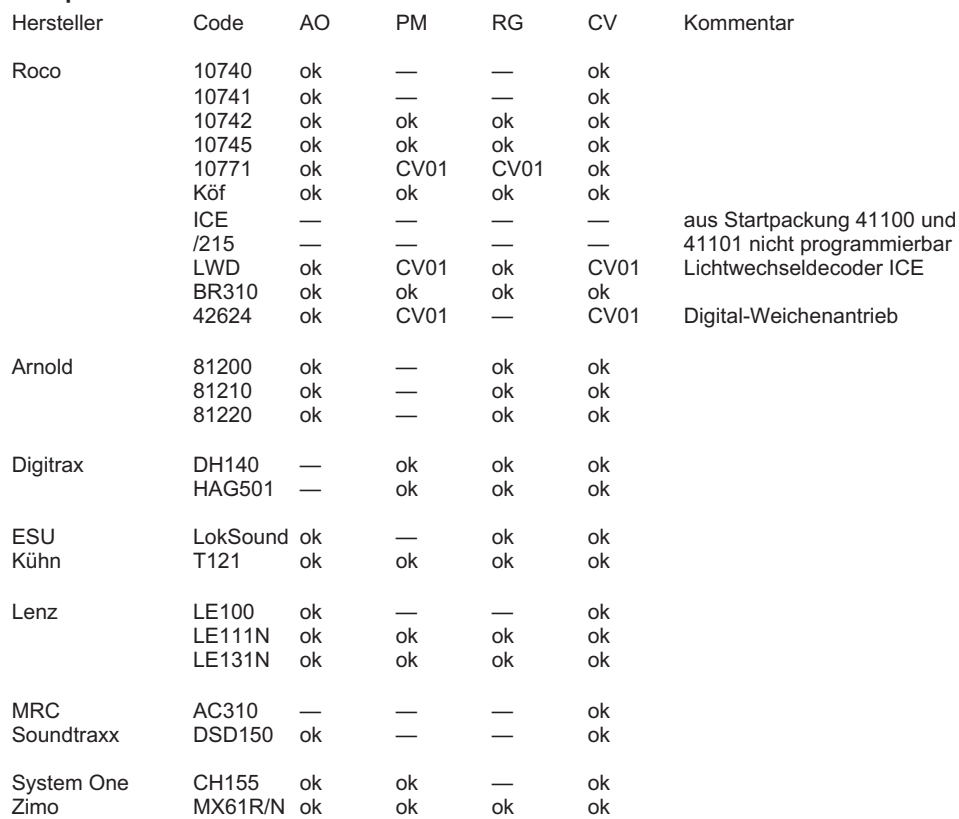

# **Fremdgeräte als Eingabegeräte am RocoNet**

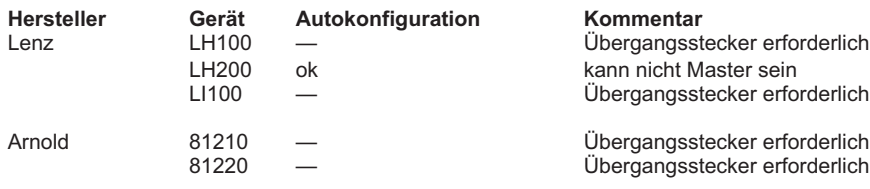

# **Lokmaus®2 als Eingabegerät an anderen Zentralen**

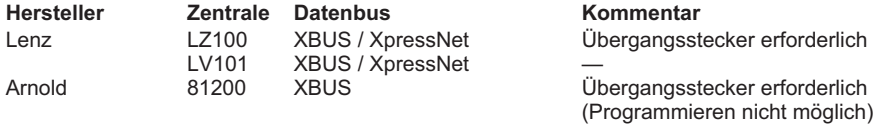

18

Fehlercode E9